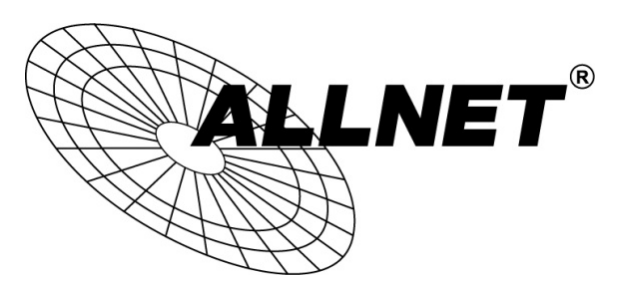

### **ALLNET Home Automation**

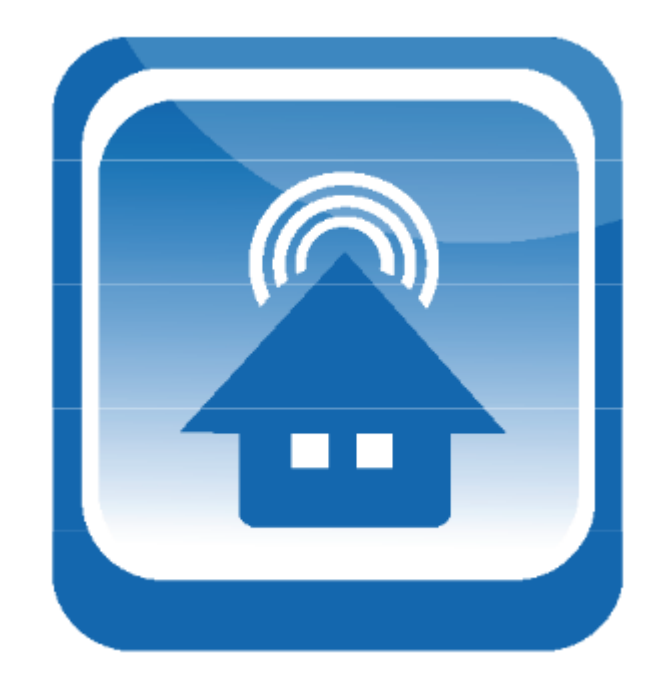

## **Hilfestellung für XML**

# **Beispielkonfiguration mit ALL3418v2 & ALL4500**

#### Schritt 1:

#### XML-Daten vom **ALL3418v2** auslesen:

#### http://hierdieIP-AdressedesALL3418v2eintragen/xml/sensordata.xml

#### Screenshot:

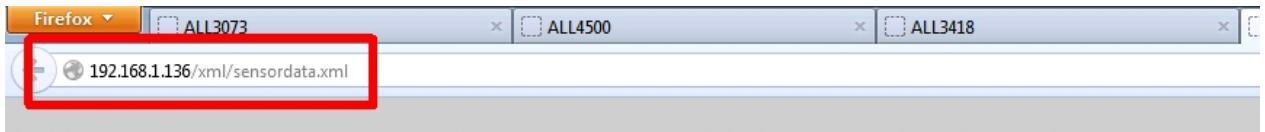

Mit dieser XML-Datei sind anscheinend keine Style-Informationen verknüpft. Nachfolgend wird die Baum-Ansicht des Dokuments angezeigt.

```
-\epsilondata>-<sensorl><name>Intern</name>
     <value float>38.06</value float>
     <value int>3806</value int>
     <value string>38.06</value string>
  \le/sensorl>
 -<sensor91>
     <name>SMTP Response</name>
     <value float>-2048000.00</value float>
     <value int>-204800000</value int>
     <value string>-2048000.00</value string>
   \le/sensor91>
 -<sensor101><name>Temperatur Technik</name>
   <value_float>23.31</value_float>
     <value int>2330</value int>
     <value_string>23.31</value_string>
  \le/sensor101>
 - <system>
     <date>20.09.2013</date>
     <time>16:29:26</time>
     <devicename>ALL3418</devicename>
     <devicetype>ALL3418</devicetype>
     <sys>1292</sys>
  \langlesystem>
\triangleleftdata>
```
Die rot markierten Bereiche werden benötigt, da diese im ALL4500 eingetragen werden müssen.

#### Schritt 2:

Weboberfläche des **ALL4500**.

Funktionen → XML-Sensoren → neuer Sensor ( + )

Anschließend die Werte aus Schritt 1 eintragen.

#### Screenshot:

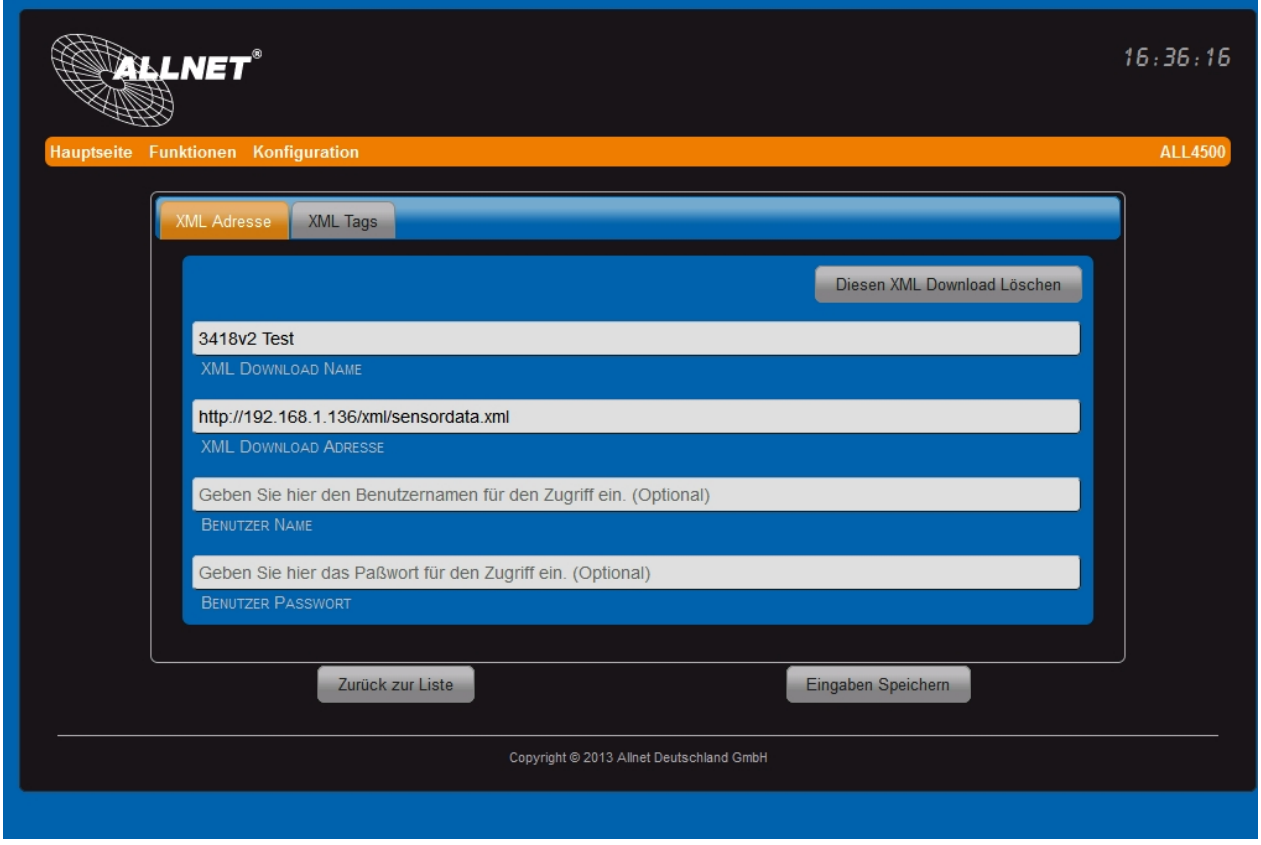

#### Schritt 3:

Ebenfalls unter *XML Tags* den Pfad zum Sensor hinterlegen.

#### Wichtig ist die NUMMER des Sensors

(im Beispiel 101, startet bei 100, weitere Sensoren bekommen fortlaufende Nummern zugeteilt)

sowie der WERT der ausgelesen werden soll

(bei diesem Beispiel Temperatur, beachten Sie den Screenshot in Schritt 1 für weitere).

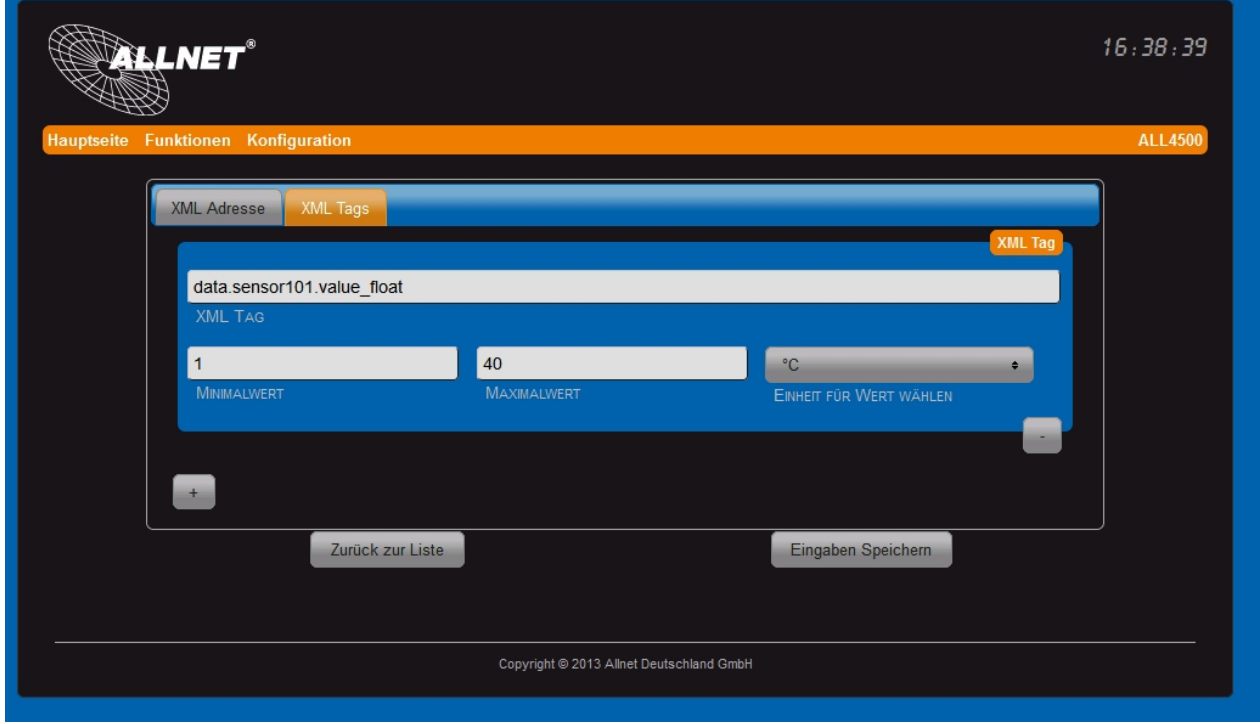

Auf der Startseite wird der Temperatur-Wert des ALL3418v2-Sensors nun angezeigt:

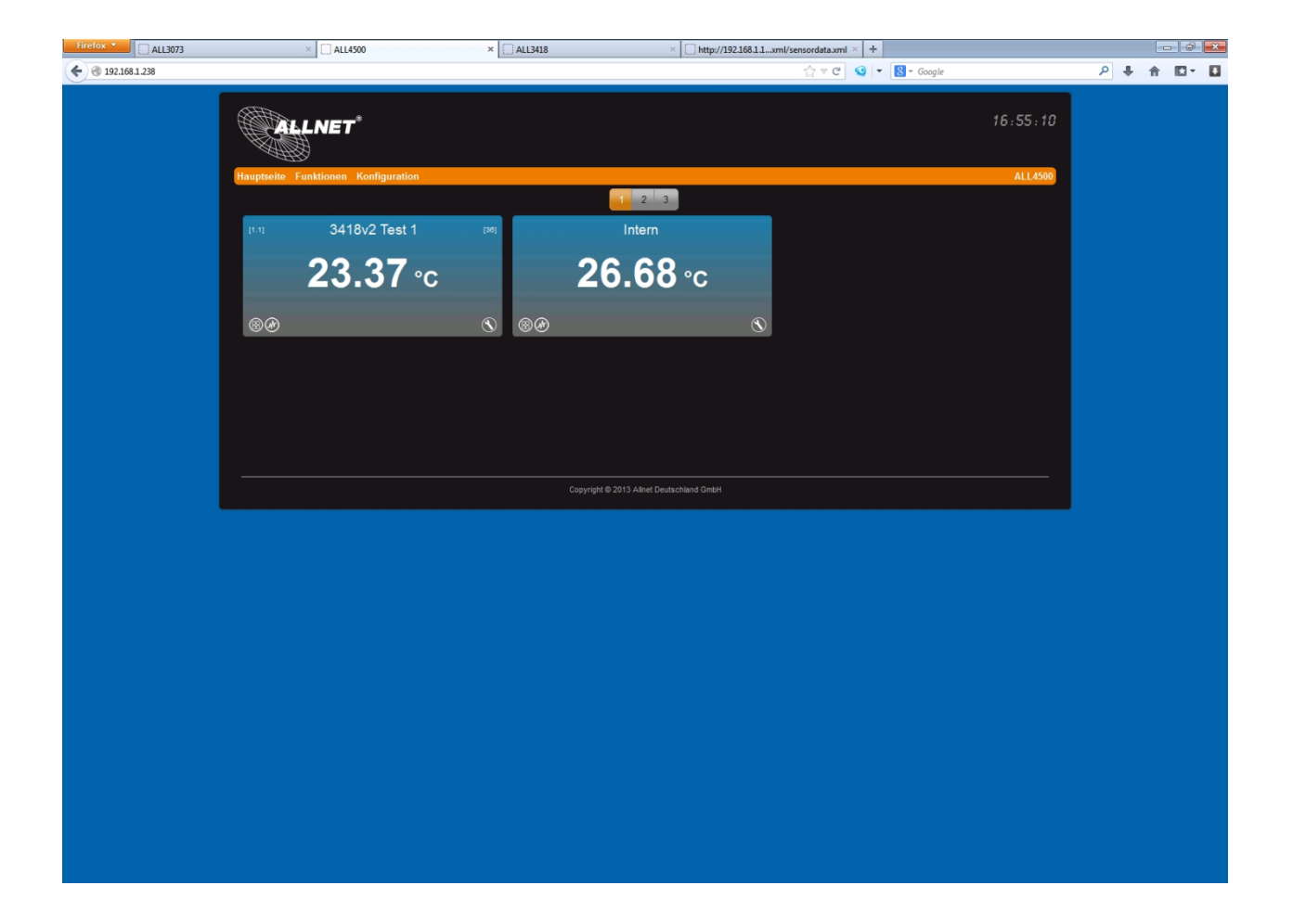